# **Harjoitus 6 – Oskilloskooppi ja pietsosähköiset värähtelijät**

#### **Harjoituksen tavoitteet**

- Opit käyttämään PC-oskilloskooppia ja sen ohjelmistoa
- Opit säätämään oskilloskoopin mittapäät
- Perehdyt nopeiden mittausten tekemiseen käyttäen oskilloskoopin liipaisutoimintoja
- Opit käyttämään oskilloskoopin mukana tulevaa signaaligeneraattoria
- Tutkit oskilloskoopin ja signaaligeneraattorin suorituskykyä
- Tutustut pietsosähköiseen ilmiöön ja sovellat oskilloskooppia kahden eri pietsosähköisen värähtelijän ominaistaajuuden määrittämiseen

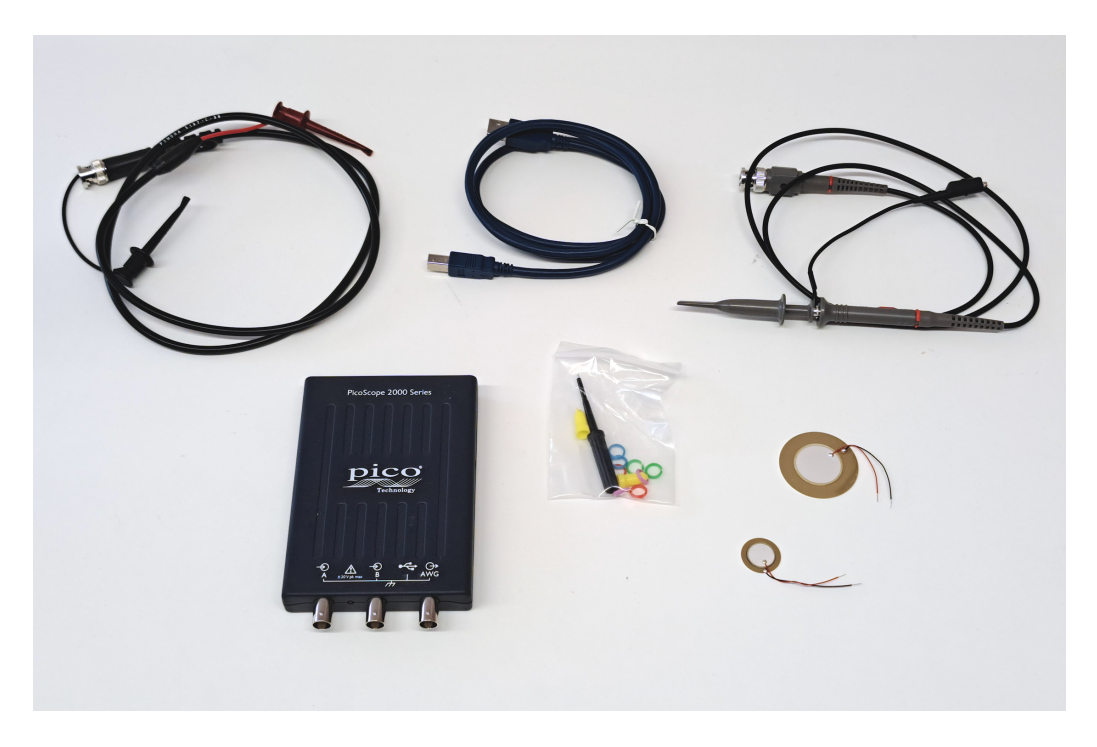

Kuva 1. Valokuva harjoituksessa käytettävästä tietokoneen avulla ohjattavasta oskilloskoopista, johdoista, mittapäiden säätämiseen liittyvästä työkalusta ja kahdesta pietsosähköisestä värähtelijästä.

### **Huomioitavaa ennen kuin aloitat työskentelyn**

- Tehtävät kannattaa suorittaa järjestyksessä
- Tehtäviin on merkitty arvio tarvitusta ajasta. Jos näyttää siltä, että et ehdi suorittaa mittausta, kysy rohkeasti apua assistentilta
- Työturvallisuus: Taas kun tehdään sähköisiä mittauksia ja käsitellään sähkölaitteita: Ei tehdä muutoksia, kytkentöjä tai mittauksia laitteiden verkkovirtapuolella.

## **Tehtävä 1. Oskilloskoopin perusteisiin tutustuminen (n. 30 min)**

Työpisteeltä löytyy Pico Technologyn valmistama oskilloskooppi, mallinumero 2204A. Se on niin sanottu PC-oskilloskooppi (tunnetaan myös USB-oskilloskooppina). Sen käyttäminen vaatii kumppanikseen tietokoneen, jolla oskilloskooppia ohjataan ja mittausdataa kerätään. Silmäile aluksi läpi oskilloskoopin esite (MyCourses: PicoScope – esite.pdf) ja selvitä mistä usein esiintyvät lyhenteet kuten AWG, MSO, MS/s ja MSO tulevat ja mitä niillä tarkoitetaan.

Yksi tärkeimmistä oskilloskoopin suorituskykyä kuvaavista parametreista on niin sanottu kaistanleveys (*bandwidth*). Oskilloskoopin valmistaja kertoo verkkosivuillaan (https://www.picotech.com/library/a-to-z) kaistanleveydestä seuraavasti: *"Oscilloscope bandwidth is defined as the frequency at which a sine wave input signal is attenuated to 70.7% of the signal's true amplitude, known as the –3 dB point, a term based on a logarithmic scale"*. Lisäksi valmistaja näyttää verkkosivuillaan tätä selventävän kuvaajan. Näiden perusteella pohdi mitä kaistanleveys tarkoittaa käytännössä – esimerkiksi mitä ongelmia oletat tulevan ilmi, jos mittaat oskilloskoopilla sen kaistanleveyttä suurempitaajuuksisia jännitesignaaleja *U*(*t*). Selvitä myös mikä funktionaalinen (analyyttinen) yhteys lukuarvoilla 70.7% ja -3 dB välillä on.

Yksi kaistanleveyteen läheisesti liittyvä termi on nousuaika (*rise time*). Selvitä mitä nousuaika tarkoittaa ja miten se liittyy kaistanleveyteen (https://www.picotech.com/library/a-to-z). Oskilloskoopin valmistaja näyttää esitteessään (MyCourses: PicoScope – esite.pdf) oskilloskoopin eri malleja joilla on erilaiset kaistanleveydet ja nousuajat. Piirrä eri mallien nousuaika kaistanleveyden funktiona ja selvitä mikä funktionaalinen (jälleen analyyttinen) yhteys näiden välillä on.

Lopuksi katso oskilloskoopin suojakuoressa olevia merkintöjä (Kuva 2) ja mieti mitä ympyrät, nuolet ja nuolten suunnat tarkoittavat.

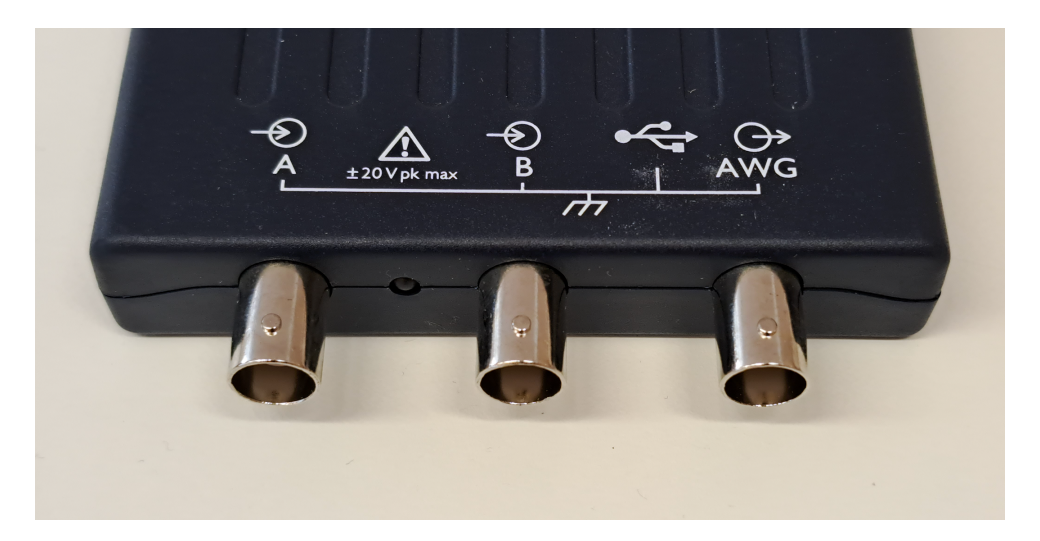

Kuva 2. Valokuva harjoituksessa käytettävän oskilloskoopin suojakuoren merkinnöistä. Vinkki: Pieni kolmesta vinosta viivasta koostuva elementti tarkoittaa USB-liitännän myötä tulevaa maadoitusta, joka on kytkettynä kaikkien kolmen liitännän näkyvissä oleviin ulkokuoriin. Tämä on helppo todistaa mittaamalla yleismittarilla.

## **Tehtävä 2. Oskilloskooppiin tutustuminen käytännössä (n. 90 min)**

Tutustu seuraavaksi oskilloskoopin ja sen ohjelmiston käyttämiseen. Tätä varten laitteen valmistaja on kirjoittanut erinomaisen ja selkeän johdanto-oppaan (MyCourses: PicoScope - Beginners Guide To PicoScope.pdf). Käykää tämä opas läpi kohta kohdalta. Ohjelmiston asennuksen voitte ohittaa – se löytyy jo asennettuna läppäreiltä. Huomatkaa että opastus on suunniteltu ohjelmiston versiolle 6, mutta voi sen voi suorittaa myös ohjelmiston versiolla 7. Ohjelmisto on erittäin monipuolinen ja siten myös hieman monimutkainen – kysykää assistentilta rohkeasti apua. *Opas kannattaa käydä tarkasti, kohta kohdalta, läpi itse kokeilemalla. Harjoituksen seuraavat vaiheet saattavat muuten olla sangen vaikeita.*

Kun olette käyneet edellä mainitun johdanto-oppaan läpi, harjoitelkaa mittapäiden (*probes*) kompensointia. Tämä on olennaista tarkkojen mittausten tekemisessä. Ohjeet löytyvät mittapäiden mukana tulevasta pienestä opasvihkosesta (MI007 60 MHz Oscilloscope Probe). Huomatkaa että todennäköisesti mittapäät on jo kompensoitu edellisen harjoitusryhmän toimista sangen hyvin - poistakaa kompensaatio tarkoituksella ja kompensoikaa uudelleen.

Tutkikaa seuraavaksi oskilloskoopin ja signaaligeneraattorin suorituskykyä syöttämällä signaaligeneraattorilta 1 kHz 2 Vpp kanttiaaltoa (*square wave*) oskilloskoopille ja mittaamalla kanttiaallon nousevan reunan (*rising edge*) jännite *U*(*t*) mahdollisimman tarkasti valitsemalla sopivat oskilloskoopin asetukset (erityisesti *input range* ja *timebase*, joihin tutustuitte käydessänne johdanto-opasta läpi). Sovittakaa mitattuun dataan *U*(*t*) matemaattinen malli jonka näette mielekkääksi ja selvittäkää mallista karakteristinen aika jolla jännite nousee uudelle tasolle. Tehkää sovitus käyttäen MATLABin Curve Fitting -työkalua (https://se.mathworks.com/products/curvefitting.html). Sen saa päälle "cftool" komennolla ja on huomattavasti käytännöllisempi ja intuitiivisempi käyttää kuin sovituksen tekeminen käyttäen MATLABin tekstipohjaista käyttöliittymää. Jotta PicoScopen tuottaman datan saa helposti avattua MATLABissa, se kannattaa tallentaa *tab delimited text document* -formaatissa.

Toistakaa lopuksi, vertailun vuoksi, edellä kuvattu nopeasti nousevan jännitereunan/portaan mittaus korvaamalla signaaligeneraattori laboratorioteholähteellä ja luomalla sillä kanttiaallon nousevaa reunaa vastaava jännite *U*(*t*) yksinkertaisesti kytkemällä jännite päälle, syöttäen yhtäkkiä 1 V jännitteen oskilloskoopille. Selvittäkää kumpi nostaa jännitettä nopeammin: signaaligeneraattori vai teholähde.

### **Tehtävä 3. Pietsosähköisten värähtelijöiden tutkiminen (n. 60 min)**

Sovella lopuksi oskilloskooppia pietsosähköisten värähtelijöiden ominaistaajuuksien määrittämiseen. Selvitä itsellesi aluksi hieman mistä pietsäsähköisyydessä on kyse (https://fi.wikipedia.org/wiki/Pietsosähköinen\_ilmiö). Selvitä myös mihin esitteessä lukeva "EU RoHS" viittaa ja mistä se on lyhenne.

Työpöydältä löytyy kaksi Muratan valmistamaa pietsosähköistä värähtelijää (Kuva 3). Rakenna yksinkertainen koejärjestely, jossa mittaat oskilloskoopilla tällaisen pietsosähköisen värähtelijän yli muodostuvaa oskilloivaa jännitettä ajan funktiona. Rakenna järjestely siten, että värähtelijällä on mahdollisimman vähän mekaanisia kontakteja, jolloin se pääsee värähtelemään mahdollisimman vapaasti. Ota valokuva koejärjestelystä ja valmistaudu kuvailemaan se omin sanoin. Kokeile oskilloskoopin kolmea eri liipaisuasetusta (*trigger*) ja tutki käytännössä mikä niistä on toimivin värähtelijöiden mittaamisessa: *none*, *repeat* vai *single*. Lopuksi määritä värähtelijöiden resonanssitaajuus mitatuista signaaleista. Tunnista vielä mitattujen taajuuksien ja värähtelijöiden ulkoisten ominaisuuksien perusteella mistä valmistajan malleista on kysymys (MyCourses: Murata Piezoelectric Sound Components – esite.pdf).

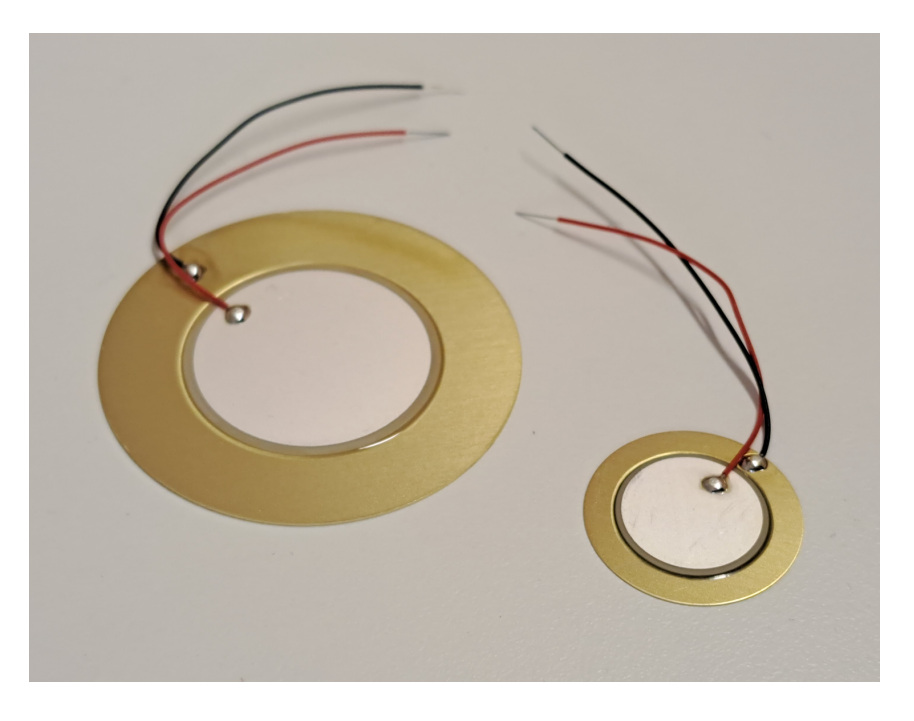

Kuva 3. Valokuva kahdesta pietsosähköisestä värähtelijästä.